# SIFRAN: Evaluating IoT Networks with a No-Code Framework based on ns-3

Samir Si-Mohammed Univ Lyon, ENS de Lyon, Université Claude Bernard Lyon 1, Inria, CNRS Stackeo Lyon, Rhône-Alpes, France samir.si-mohammed@ens-lyon.fr

Malasri Janumporn Univ Lyon, ENS de Lyon, Université Claude Bernard Lyon 1, Inria, CNRS Lyon, Rhône-Alpes, France malasri.janumporn@etu.univlyon1.fr

Thomas Begin Univ Lyon, ENS de Lyon, Université Claude Bernard Lyon 1, Inria, CNRS Lyon, Rhône-Alpes, France thomas.begin@ens-lyon.fr

Isabelle Guérin Lassous Univ Lyon, ENS de Lyon, Université Claude Bernard Lyon 1, Inria, CNRS Lyon, Rhône-Alpes, France isabelle.guerin-lassous@ens-lyon.fr

## ABSTRACT

With the tremendous ascension of the Internet of Things over the recent years, ns-3 has consolidated its position in terms of popularity among the research community. Indeed, it has become one of the most used open-source network simulators, with an important community of users and contributors. However, the growth of this community is constrained by the networking and programming skills required to use ns-3. This reduces the ns-3 traction within the industrial community, since many IoT specialists lack these skills. In this paper, we present SIFRAN, a no-code framework for IoT networks simulation using ns-3. The main objective of SIFRAN is to extend the use of ns-3 to a community of non-programmers by making them able to benefit from its features without writing a single line of code, and to encourage network experts to contribute to this effort. We show how the framework can be used via a simple web interface for simulating Wi-Fi- and LoRaWAN-based IoT setups, and how the programmers' community of ns-3 can contribute to the framework by adding more IoT network technologies.

## CCS CONCEPTS

• Networks  $\rightarrow$  Network simulations.

## **KEYWORDS**

Internet of Things, ns-3, No-code, Framework, Simulation.

#### ACM Reference Format:

Samir Si-Mohammed, Malasri Janumporn, Thomas Begin, Isabelle Guérin Lassous, and Pascale Vicat-Blanc. 2022. SIFRAN: Evaluating IoT Networks with a No-Code Framework based on ns-3. In 2022 Latin America Networking Conference (LANC 2022), October 19–20, 2022, Armenia, Colombia. ACM, New York, NY, USA, 8 pages. https://doi.org/10.1145/3545250.3560845

LANC 2022, October 19–20, 2022, Armenia, Colombia

© 2022 Association for Computing Machinery.

ACM ISBN 978-1-4503-9429-1/22/10. . . \$15.00

https://doi.org/10.1145/3545250.3560845

Pascale Vicat-Blanc Stackeo Lyon, Rhône-Alpes, France pascale@stackeo.io

#### 1 INTRODUCTION

The Internet of Things, or IoT, defined as the convergence of the digital and physical worlds, has become a fundamental trend underlying the digital transformation of enterprises and is becoming the beating heart of their operations. A wide range of connectivity options are now offered to IoT users. New low-power communication technologies like LoRaWAN or Sigfox have emerged. Remarkable advances have been made in network technology and protocols to serve an increasing number of IoT use cases. These technologies differ from each other, whether in terms of inherent parameters or in terms of their targeted applications. The variety of options can be seen as an opportunity to widen the range of possible IoT use cases. However, they often make it hard for researchers and industrial companies to do the right technology choice and configuration setting, yet these are crucial decisions. Indeed, under- or over-sizing a network has to be avoided to ensure profitability. A good trade-off between cost and QoS has to be found. To address this problem, simulation appears as a key enabler for the IoT network technology selection. Indeed, it can provide good insights about the performance of a technology at low cost since no real IoT material is needed.

The network simulator 3, or commonly called ns-3, is a discreteevent simulator that has been developed to provide an open and extensible network simulation platform for networking research and education. Due to its highly available documentation and the important set of network technologies it supports, it has become one of the most used simulators in the network community. However, ns-3 is targeting programmers rather than IoT architects and solution vendors. This is due to the fact that it requires network expertise and C++ programming skills, while industrial teams generally lack these combined capabilities. Therefore, having a no-code approach for using ns-3 would be an efficient way of reaching an important community of IoT professionals and make them able to benefit from ns-3 features. No-code [6] is becoming very popular in IoT, as it empowers manufacturers and operation managers to program their IoT applications while reducing the time and expertise needed. A no-code approach implies a cautious abstraction work to hide the technical details while enabling useful projections. In the case on network simulation, the abstraction also requires to allow

Permission to make digital or hard copies of all or part of this work for personal or classroom use is granted without fee provided that copies are not made or distributed for profit or commercial advantage and that copies bear this notice and the full citation on the first page. Copyrights for components of this work owned by others than ACM must be honored. Abstracting with credit is permitted. To copy otherwise, or republish, to post on servers or to redistribute to lists, requires prior specific permission and/or a fee. Request permissions from permissions@acm.org.

the integration of a large diversity of network technologies in the same framework without losing in precision.

For that reason, and in order to extend the use of ns-3 to a community of non-programmers, we propose, in this work, a nocode framework for users to set up and run ns-3 IoT networks simulations without writing a single script. We believe it can, on the one hand, expand the community of users and accelerate their IoT journey, and, encourage contributions to ns-3 towards further inclusion of more IoT technologies for industrial purposes on the other. The contributions of this work are the following:

- An intuitive web application to setup and run simulations by selecting and tuning scenario parameters.
- A set of relevant KPIs (Key Performance Indicators) for IoT simulations and their automatic calculation.
- A set of generic templates of ns-3 script for IoT use cases, and their implementation for Wi-Fi and LoRaWAN technologies, and guidelines on how they can be modified for other IoT networks.

The remainder of this paper is organized as follows: Related works are discussed in Section 2. The problem formulation is established in Section 3, and an overview of our framework is given in Section 4. Section 5 first describes the developed templates, and then provides some integration guidelines for further contributions. A discussion is provided in Section 6, while the conclusion and the future works are given in Section 7.

## 2 RELATED WORKS

No-code [6] initiative has always attracted an important interest in the research and development community. The reason behind that is that it encourages contributions even from people lacking programming skills. For instance in the software development field, due to the increase of workers demands of mobile applications which has grown faster than what IT can deliver, [1] propose an environment where non-developers who are in charge in business development can develop apps and webs for their work. In [11], they propose a low-code platform for automating business processes in manufacturing. indeed, they state that the use of low-code can represent a significant step forward in creating business applications, especially with the a rapidly growing number of companies.

In IoT, No-code is becoming very popular, as it empowers manufacturers and operation managers to program their IoT applications while reducing the time and expertise needed. Some initiative are therefore going into that direction. For example, [9] proposes an end-to-end low-code mechanism for managing the relationship between heterogeneous hardware sensors and IoT platform. The objective of that mechanism is to overcome the problematic of lacking programming experience which burdens the widespread adoption of IoT. On the other hand, [6] affirms that IoT requires system developers to have a deep understanding of the individual devices' functionalities to achieve a successful integration. Thus, they propose a method to create virtual instances of IoT devices based on their technical description to act the real device, usable without programming experience. This can also be seen as a form of simulation. In addition to that, several no-code tools exist for

IoT development (Node-RED $^1$ , AtmosphericIoT $^2$ , Simplifier $^3$ , etc.) according to [5].

SIFRAN differs from these works in the fact that it uses simulation through an already well-established tool in IoT (ns-3), with the purpose of making the non-programmers community able to run IoT simulations and gather indicators of performance from them in a very easy way.

### 3 PROBLEM FORMULATION

The objective of this section is to propose a comprehensible way of defining an IoT scenario and the targeted output metrics that a user wants to gather using simulation. To do so, we need to clearly state what must be taken into consideration in the simulator when running an IoT network simulation: the input parameters that define a scenario, and the output metrics that need to be gathered for evaluating the performance. Both theses will then be integrated into an ns-3 script that we call template. To illustrate this, we consider the case wherein an IoT solution provider, offering a smart water management service based on LoRaWAN, needs to deploy a private network for a customer. One of the main questions that could be asked in this case is how robust will the network be, considering the radio parameters and the topology (number of sensors, their location, etc.). In other words, the IoT company has to know how much percentage of packets will successfully be transmitted, without omitting the fact that the minimum required packet delivery rate for such application is typically around 90% [3]. A way of answering the question would be to deploy the network and evaluate its performance. However, knowing that one LoRaWAN gateway can handle at least dozens of sensors, deploying them to answer the question can turn out to be very costly. Thus, using simulation instead would make it possible to answer that question while lowering costs (such an application has been studied in [7] using ns-3). As we can see, two aspects need to be defined for running such IoT scenario simulation: The scenario description, in terms of traffic and topology (e.g., the number, location and data rate of smart water sensors in the previous example), and the KPIs that need to be analyzed and will give insights to answer the question (e.g., the packet delivery ratio). We describe these two aspects in the following.

#### 3.1 Scenario Description

A scenario is defined by a list of parameters representing the network topology, the considered IoT network technology and the traffic specifications. They can be divided as follows: (1) the number of end-devices and their location, (2) the number of gateways and their location, (3) the IoT network technology defined by its physical and mac layers, (4) the low-level parameters related to the radio channel and the propagation model, the frequency and bandwidth of the radio channel and (5) the traffic type and workload (defined by the packet size and the inter-packets period).

The IoT traffic types can be classified according to (i) their direction: upstream (from end-devices to gateways or the cloud) or downstream (from the cloud or gateways to end-devices) and (ii) their profile: periodic or stochastic. We call periodic the traffic with

<sup>1</sup>htttps://nodered.org/

<sup>2</sup>https://atmosphericiot.com/

<sup>3</sup>https://simplifier.io/en/

a fixed data rate, while the traffic with a variable rate is referred to as stochastic. Although some applications have bidirectional traffic, the majority of IoT applications have upstream traffic. Figure 1 depicts a classical IoT system architecture where the end-devices can either be sensors or actuators, depending on the traffic direction, upstream or downstream respectively.

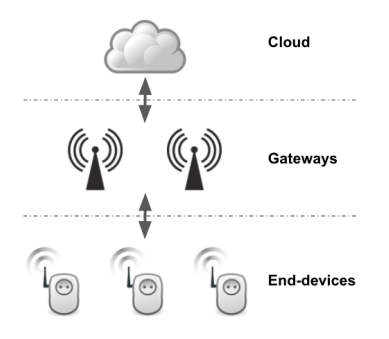

#### Figure 1: Classical High-Level Overview of an IoT Architecture

## 3.2 KPIs

We propose to gather five metrics, which together provide a fair representation of the performance of an IoT network technology for a given scenario. These parameters are: (i) packet throughput, (ii) packet latency, (iii) packet delivery, (iv) energy consumption and (v) battery lifetime.

Packet throughput, packet latency and packet delivery are common performance parameters in network performance evaluation. Packet throughput represents the data rate delivered to each IoT device or gateway. Packet latency is the time a packet takes to transit from its source to its destination. Packet delivery is the ratio (percentage) of successfully received out of all the packets sent.

Energy is extremely important in the IoT industry where enddevices are often equipped with a battery, and thus have a limited power supply. Energy consumption represents the amount of energy consumed during a period of time. It can be measured for the overall network or on each IoT end-device, in joules. The battery lifetime gives an indication on the IoT device's autonomy without recharging its battery.

## 4 FRAMEWORK OVERVIEW

In this section, we present our no-code simulation framework. We begin by describing its architecture, then we show how to use it through a web platform by providing an example of application.

## 4.1 Architecture

The architecture of our framework (Figure 2) consists on an ns-3 environment where the simulations are executed, a web platform which serves as a user interface for entering scenario parameters and displaying KPIs, and a database to store both scenarios and KPIs. We describe each component in what follows:

• Web platform: It is used to enter the scenario parameters via a form, specific to each scenario traffic type and IoT technology. The form contains a complete list of the traffic related parameters such as the packet size, the distance

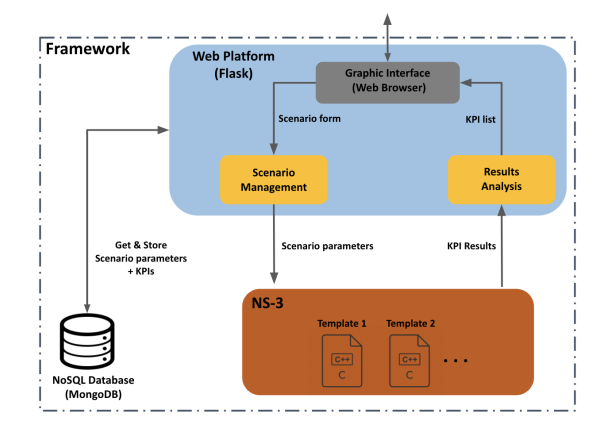

Figure 2: Framework Architecture

between gateways and end-devices, the data rate, etc. and low-parameters such as channel bandwidth, transmitting power, etc. A process of validation of the entered values, in terms of data ranges and types, is done before moving to the simulation step. The web platform is also used to display the list of KPIs returned from ns-3 after the end of the simulation. The web application has been developed using Flask [4], which is a Python-based web development framework.

- ns-3: Once the parameters have been entered by the user and validated by the engine, they are passed from the webapp on to ns-3 (which can be hosted in a virtual machine) through a command line. Depending on the chosen IoT technology, a template will be executed with the passed input parameters. Once the simulation is over, the KPIs returned by the template are passed back to the web platform, to finally be displayed through the user interface to the user. The version of ns-3 which is used in the current SIFRAN software is ns-3.33.
- Database: As users may need to get access to their previous simulations, we store both scenario parameters and the resulting KPIs in a database. Note that users have to create an account on the web platform beforehand if they want to store their simulations and KPIs and have access to them. We have opted to a NoSQL database using MongoDB [2], which is a document-oriented database program.

## 4.2 Usage

We illustrate in the following section the usage of the platform. From the homepage, users have the possibility to create an account through the "Register" button, which will give them access to their previous simulations. After that, they can directly fill a new IoT scenario form, either by assigning values to each parameter, or by selecting a preset which holds a set of predefined ones. As said before, all the parameter values are validated in terms of data type and range before the form is submitted. Once the form is correctly filled, the input parameters are sent to the ns-3 environment to be executed. The results of the simulation (KPIs) are calculated at that level before being sent back to the platform, which finally displays

them. An example of a scenario form and simulation results is shown in Figure 3.

## 5 TEMPLATE DESCRIPTION AND INTEGRATION GUIDELINES

In this section, we show how to implement a template for simulating an IoT network scenario, then we give some integration guidelines on how to contribute to this framework for other IoT network technologies.

## 5.1 Template Description

We call a template the translation of an IoT scenario in the ns-3 environment language. It consists of C++ code globally working as follows: i) take input parameters which define the scenario, ii) create the corresponding nodes and traffic, iii) calculate the KPIs obtained from the simulation.

We considered two IoT technologies in our templates: Wi-Fi and LoRaWAN. The Wi-Fi stack is completely implemented in the official release of ns-3. Even though different Wi-Fi amendments are available, we focused on the 802.11ac and 802.11ax amendments, as they are the most recent ones.

Regarding LoRaWAN, its stack is not implemented in the official release of ns-3. However, a link to a public LoRaWAN module [8] is provided in the official website of NSNAM. The steps for installing this module are provided in the link.

Even if we implemented one template per IoT technology, the structure of both is almost identical. We describe bellow the template implemented for Wi-Fi technology, by giving screenshots of code:

(1) Input parameters definition: All the scenario parameters mentioned in Section 3 are set here. They take as values the parameters filled by users through the scenario forms shown in the previous section. They include both traffic and low-level parameters. Clearly, the considered parameters will most likely differ depending on the implemented IoT technology.

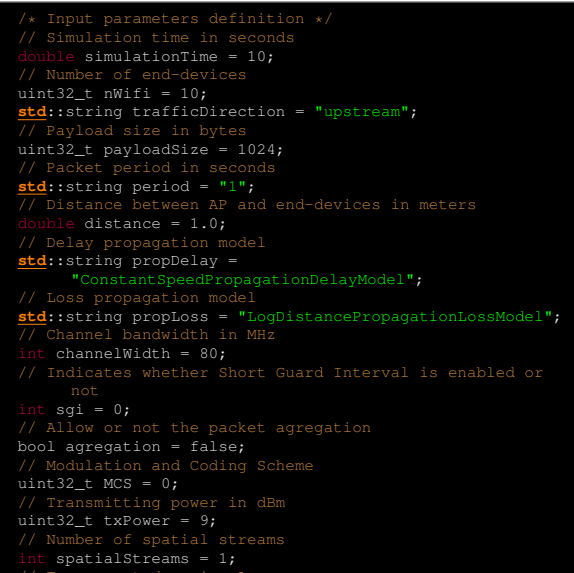

| double $txCurrent = 107$ :     |
|--------------------------------|
| // Rx current draw in mA       |
| double rxCurrent = 40:         |
| // CCA Busy current draw in mA |
| double ccaBusyCurrent = $1$ ;  |
| // Idle current draw in mA     |
| double idleCurrent = $1:$      |
|                                |

Listing 1: Input Parameters Definition

(2) Nodes placement: This part of code creates all the nodes (end-devices and gateways) using the NodeContainer object, and places them in three dimensional space, using the ConstantPositionMobilityModel object.

| $/*$ Positioning Nodes */                                        |
|------------------------------------------------------------------|
| for (uint32 t i = $0$ ; i < nWifi; i++) {                        |
| positionDevices->Add (Vector (distance, 0.0, 0.0));              |
| ł                                                                |
|                                                                  |
| mobility. SetPositionAllocator (positionDevices);                |
| mobility. SetMobilityModel                                       |
| ("ns3::ConstantPositionMobilityModel");                          |
| mobility. Install (wifiStaNodes);                                |
|                                                                  |
| Ptr <listpositionallocator> positionAp =</listpositionallocator> |
| CreateObject <listpositionallocator> ();</listpositionallocator> |
| positionAp->Add (Vector $(0.0, 0.0, 0.0)$ );                     |
| mobility. SetPositionAllocator (positionAp);                     |
| mobility.SetMobilityModel                                        |
| ("ns3::ConstantPositionMobilityModel");                          |
| mobility. Install (wifiApNode);                                  |
|                                                                  |

Listing 2: Nodes Creation & Placement

(3) Layers configuration: The technology is defined here by setting the YansWifiPhyHelper, WifiMacHelper and WifiHelper objects as the physical, mac and network layers for Wi-Fi nodes. For LoRaWAN, the LoraPhyHelper, LorawanMacHelper and LoraHelper objects are used for the physical, mac and network layers. The Wi-Fi amendment is also specified here with the SetStandard () method.

| $/*$ Layers installation $*/$<br>YansWifiPhyHelper phy;<br>phy.SetChannel (channel.Create ()); |
|------------------------------------------------------------------------------------------------|
| WifiMacHelper mac;                                                                             |
| WifiHelper wifi;                                                                               |
| wifi.SetStandard (WIFI_STANDARD_80211ac);                                                      |
| std::ostringstream oss;                                                                        |
| oss << "VhtMcs" << MCS;                                                                        |
| wifi.SetRemoteStationManager                                                                   |
| ("ns3::ConstantRateWifiManager", "DataMode",                                                   |
| StringValue (oss.str ()), "ControlMode",                                                       |
| StringValue (oss.str ()));                                                                     |
| Ssid ssid = Ssid (" $ns3-80211ac"$ );                                                          |
| // Installing phy & mac layers on the end-devices                                              |
| mac.SetType ("ns3::StaWifiMac", "Ssid", SsidValue (ssid));                                     |
| NetDeviceContainer staDevices;                                                                 |
| staDevices = wifi. Install (phy, mac, wifiStaNodes);                                           |
| // Installing phy & mac layers on the AP                                                       |
| mac.SetType ("ns3::ApWifiMac", "EnableBeaconJitter",                                           |
| BooleanValue (false), "Ssid", SsidValue (ssid));                                               |
| NetDeviceContainer apDevice;                                                                   |
| $apDevice = wifi[Install (phy, mac, wifiApNode);$                                              |

Listing 3: Layers Configuration

(4) Low-level parameters configuration: The low-level parameters which have been declared on Listing 1 such as the short guard interval, the bandwidth, the spreading factor for LoRaWAN, etc. are instantiated and set at the nodes level here.

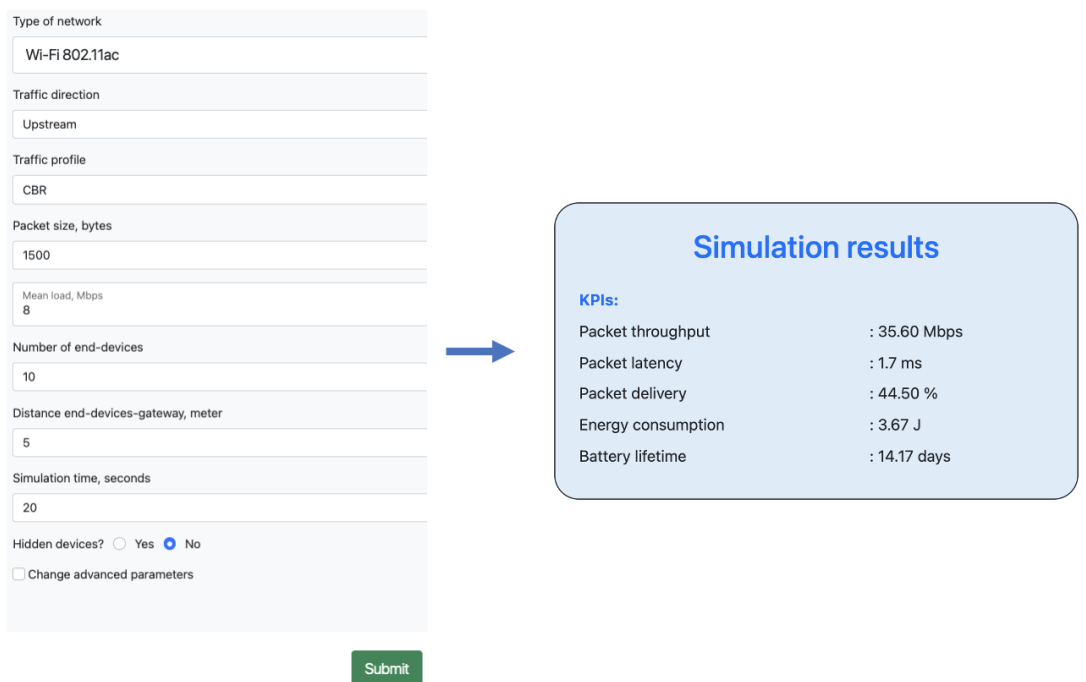

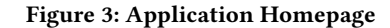

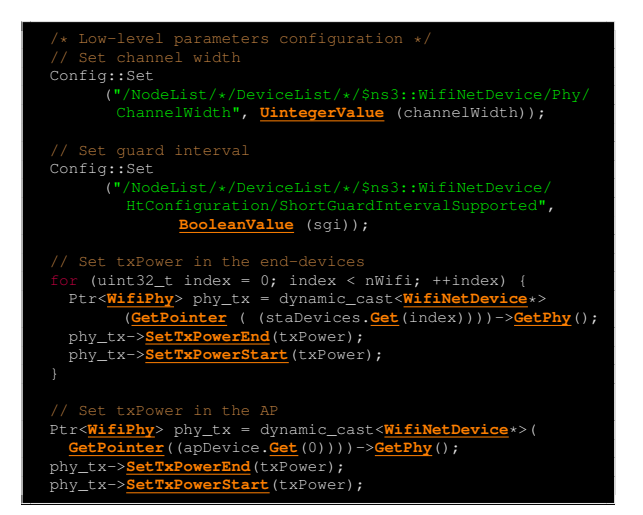

Listing 4: Low-Level Parameters

- (5) IP address configuration: In case the IP addresses are supported in the nodes (not supported in LoRaWAN), we configure them in this part using the Ipv4AddressHelper, in order to make the nodes accessible to each other.
- (6) Application traffic specification: This part is where the traffic definition is made. Depending on the traffic type, applications are defined and installed in the nodes with fixing the destination address. We detail this process in what follows:
	- Periodic: For simulating a periodic traffic, we install the UdpClient and UdpSocket objects in the sender and the receiver nodes respectively. The needed parameters

for the UdpClient object are the packet period and the packet size, which are specified by the user. The implementation of such a traffic is given below. It is worth noting that we consider UDP as a transport protocol because it is more suited for IoT applica tion than TCP (less energy consumption). For LoRaWAN, the PeriodicSenderHelper object is used with setting the period and the packet size with the SetPeriod () and SetPacketSize () methods respectively. Since LoRaWAN does not allow communications with big data rates, we can only simulate periodic traffics with relatively low data rates.

- Constant Bit Rate: The difference between this traffic and the previous one is that the parameter which is specified is the data rate (in Mbps or bps) instead of the packet period. In some cases, it may be simpler for the end user to express the application needs in terms of data rate than the packet period. The objects used in this case are the OnOff and UdpSocket. We need to specify in this case the application data rate (in Megabits per second) which is a parameter of the OnOff object.
- Variable Bit Rate: For this kind of traffic, since packets can have different sizes and periods, we generate them using random variables  $(X$  for the packet size and  $Y$  for the packet period) following Normal laws with mean and variance defined by user. Thus, we use in this case a function which takes as a parameter a Socket object, and which schedules for every realization of  $X$  a sending of a packet which size is a realization Y.

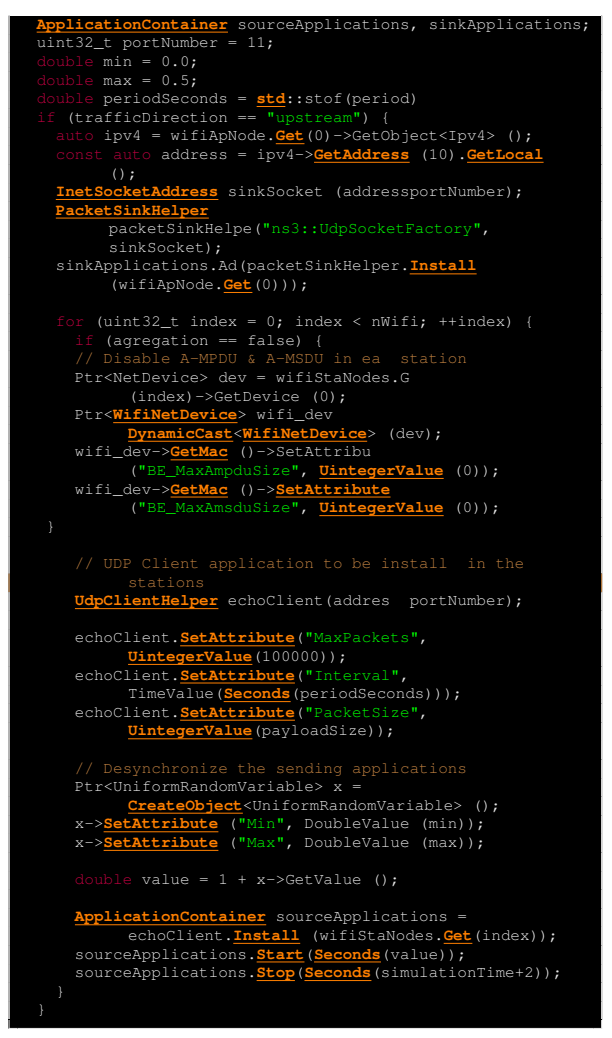

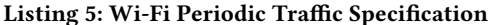

(7) Energy configuration: To keep trace of the consumed energy during the simulation, an energy source and a draining model have be configured on nodes. The energy source can be seen as a battery from where the energy is drained from. We use for that the BasicEnergySourceHelper object that drains energy in a linear way. A non-linear draining can be also be considered and implemented using the RVBatteryModelHelper object (more details about this can be found in [10]). WifiRadioEnergyModelHelper and LoRaRadioEnergyModelHelper objects are used for the draining models of the two technologies. They are two models both based on state-machines which assign to each physical state a current draw consumption in milliamperes for Wi-Fi and LoRaWAN. An example of the Wi-Fi model is given in Listing 7.

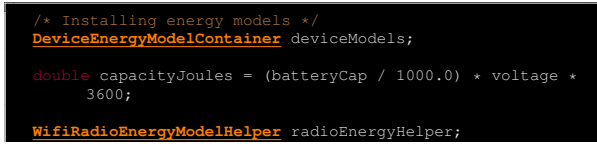

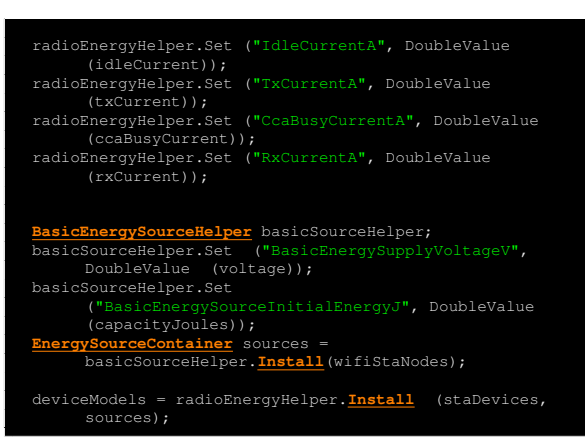

## Listing 6: Energy Configuration

- (8) Trace files generation: There is the possibility in ns-3 of generating pcap (Packet Capture) and trace files which contain all the packets that have flowed through the network. It can be done using the AsciiTraceHelper object for some IoT technologies. To the best of our knowledge, there is no tracing system (neither pcap nor trace files) proposed using the LoRaWAN module. It is worth noting that pcap files can be opened by software like Wireshark, while the trace files can be read using any text editor.
- (9) KPIs calculation: At the end of the template, we gather all the wanted KPIs from our simulation, as the following:
	- Packet Throughput: For this KPI, the GetTotalRx () and CountMacPacketsReceived () methods are used for Wi-Fi and LoRaWAN respectively. Both methods return the amount of bytes received by a node. This value is converted and divided by the simulation time to get the throughput, in Mbps.
	- Packet Delivery: The way to get the ratio of successfully received of data over the total amount sent differs according to the traffic type. In case it is periodic, we can simply get it by dividing the simulation time by the packet period. This will give us the number of received bytes, which we divide by the number of sent ones to get the packet delivery. For the CBR case, in order to have a precise metric, we added an attribute in the OnOff application that contains the exact number of sent bytes. Then, we just divide it by the same GetTotalRx () method used for the packet throughput. Finally, if the traffic is VBR, we keep trace of the number of sent bytes in a variable incremented with each sending corresponding to a realization of the  $X$  random variable during the simulation. Then it is divided by the results returned by the GetTotalRx () method.

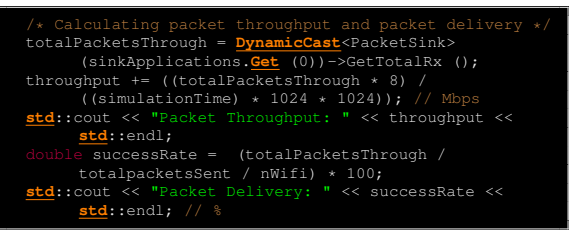

Listing 7: KPIs Calculation

- Packet Latency: If the traffic is relatively low, we can get it directly using the logging system of the simulator, for each sent packet. In case the traffic is important, there may be overloaded buffers in the sending nodes, which will increase latency. It would be of benefit to get rid of this problem since the latency in this case would more depend on the buffer sizes than on the network state. A way of doing so and getting a representative value of the latency is by adding a probing node in the network, which only sends data periodically in the same direction as the other nodes in the network, and get the latency only from the packets sent by this node. This allows us to avoid the queue time in the nodes buffers. The objects we install at the probing end-device and the gateway respectively are the UdpEchoClient () UdpEchoServer () which print the times of sending and arrival of packets.
- Energy consumption: The energy consumption is obtained using the GetTotalEnergyConsumption () method of the energy model which returns the total amount of consumed energy, in joules. This method is called at the end of the simulation, for one end-device, since we consider that all of them have the same behaviour.
- Battery Lifetime: The battery lifetime is directly derived from the energy consumption, by dividing the capacity of the battery (in Joules) by the energy consumed, which gives us the number of simulations of same length that can be supported by the battery. We then multiply it by the simulation time to get how much will the battery last in seconds.

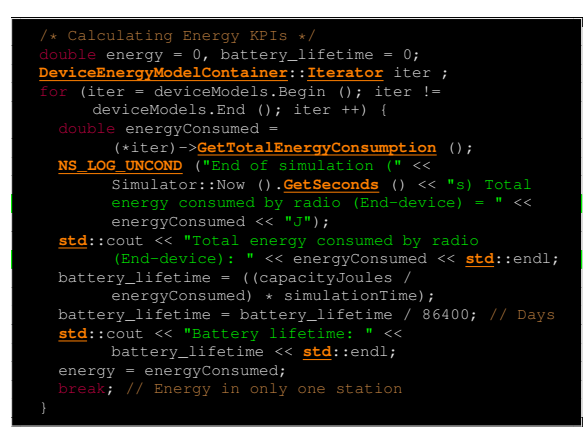

Listing 8: Energy Calculation

## 5.2 Integration Guidelines: Example with 6LoWPAN

We now present guidelines to the community for contributing to SIFRAN by writing new templates in order to enhance it with more IoT network technologies. Overall, the structure of the templates remains the same but obviously some parts need to be updated due to the peculiarities of the newly considered technology. Table 1 summarizes the guidelines for each defined and labelled portion of code. Table 1 also shows how to implement templates for the short range IoT technology 6LoWPAN (based on 802.15.4 standard).

## 6 DISCUSSION

We discuss here the positioning regarding ns-3 and the contribution it may bring to the networking industry and research community. First, we would like to emphasize the fact that SIFRAN is inherently limited by ns-3 itself, since the executed simulations are done using it. This means that, in one hand, the possible simulateable network technologies are the ones that are using ns-3, after having defined their corresponding templates and implemented the user interfaces. As stated in the previous section, these should not require tremendous efforts: The major part is to make the IoT network technology available in ns-3. In other hand, this also means that the results (in terms of KPIs) provided by SIFRAN are the ones that ns-3 would have provided in a classical way, e.g., writing and executing C++ scripts. Thus, no additional validation should be needed for SIFRAN itself that is not required in ns-3. Regarding the impact on the community, its design should be very helpful and, with the right exposure to researchers and SMEs in both industry and academia, should be quite impactful, as well.

## 7 CONCLUSION AND FUTURE WORKS

In this work, we have presented SIFRAN, a no-code framework with the objective of enabling IoT simulation through ns-3 without coding. We began by clearly identifying the most salient aspects that need to be taken into consideration for simulating an IoT scenario, and the required KPIs for the network performance evaluation. Then, we detailed the architecture of SIFRAN which consists of a web application, a database and ns-3 templates. The latter were illustrated with the example of a Wi-Fi template and a LoRaWAN one. We then provided guidelines to the community in the hope that new IoT network modules will be developed in ns-3 and then incorporated in SIFRAN. An example of how to proceed with the example of 6LoWPAN has also been given.

The next step is to share the SIFRAN framework with IoT user communities such as the  $ns-3<sup>4</sup>$  Group and the FIT IoT-Lab<sup>5</sup> in order to gather feedback from them.

In terms of future works, we plan to provide the following enhancements:

- Refine the web application to make it more user friendly, taking into account feedback from the user community.
- Extend the list of supported technologies with additional ns-3 templates.
- Extend SIFRAN to let it handle scenarios with multiple gateways.
- Explore range of values for a given parameter to appraise its influence over a KPI. One could for instance see the influence of the number of end-devices on the battery lifetime.

A first version SIFRAN has just been made publicly available at https://sifran.labs.stackeo.io/, while the source code is available at https://github.com/Stackeo-io/SIFRAN. We hope that it will attract contributions from other developers.

## 8 ACKNOWLEDGMENTS

This work was performed within the framework of the LABEX MILYON (ANR-10-LABX-0070) of Université de Lyon, within the

<sup>4</sup>https://groups.google.com/g/ns-3-users

<sup>5</sup>https://www.iot-lab.info/community/publications/

#### Table 1: Integration Guidelines

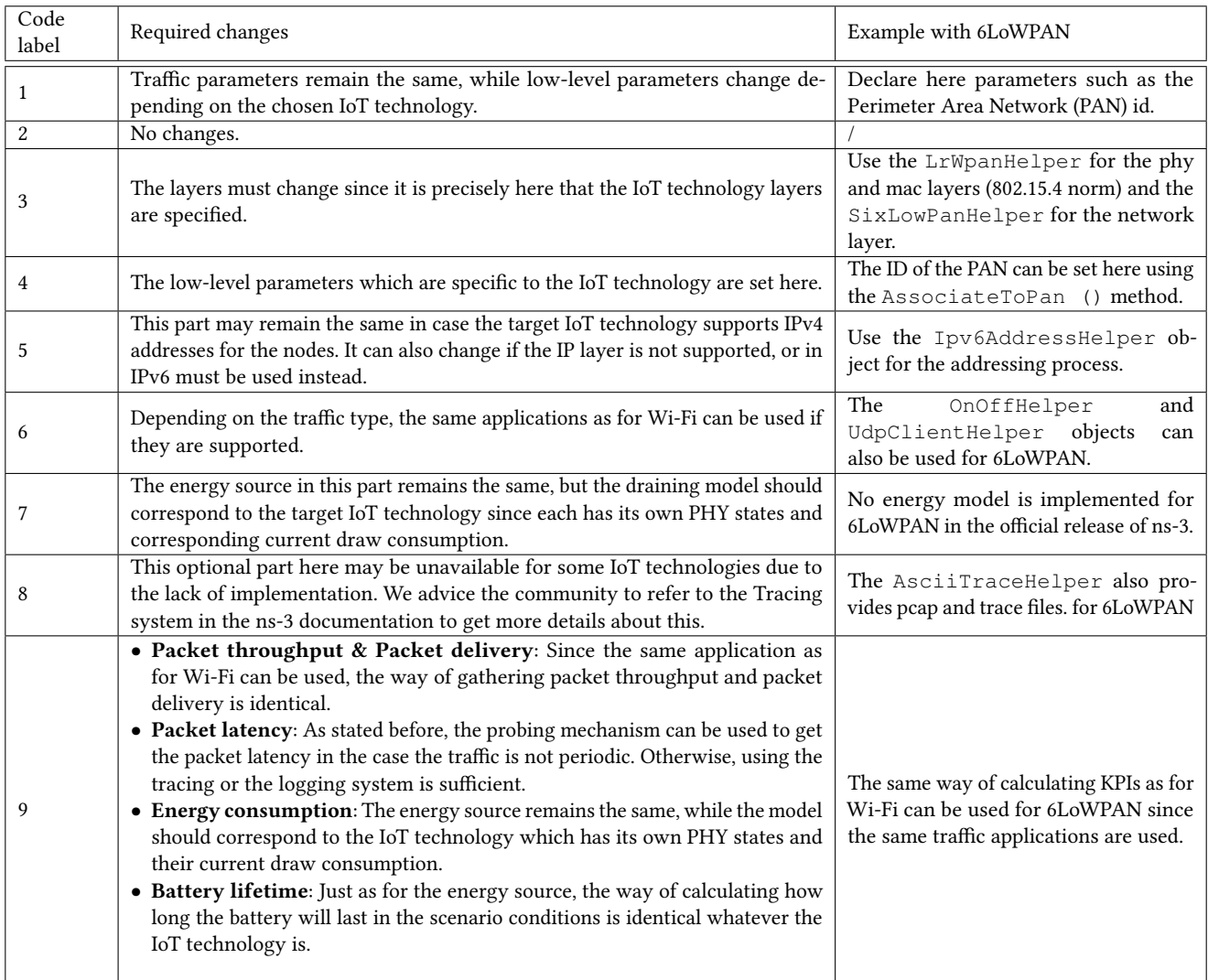

program "Investissements d'Avenir" (ANR-11-IDEX-0007) operated by the French National Research Agency (ANR) and the technical support of Stackeo (https://stackeo.io).

#### REFERENCES

- [1] Young-Hyun Chang and Chang-Bae Ko. 2017. A Study on the Design of Low-Code and No-Code Platform for Mobile Application Development. International journal of advanced smart convergence 6, 4 (2017), 50–55.
- [2] Kristina Chodorow. 2013. MongoDB: the Definitive Guide: Powerful and Scalable Data Storage. "O'Reilly Media, Inc.".
- [3] Luca Feltrin, Chiara Buratti, Enrico Vinciarelli, Roberto De Bonis, and Roberto Verdone. 2018. LoRaWAN: Evaluation of Link- and System-Level Performance.
- IEEE Internet of Things Journal 5, 3 (2018), 2249–2258. [4] Miguel Grinberg. 2018. Flask Web Development: Developing Web Applications with Python. "O'Reilly Media, Inc.".
- [5] Felicien Ihirwe, Davide Di Ruscio, Silvia Mazzini, Pierluigi Pierini, and Alfonso Pierantonio. 2020. Low-code Engineering for Internet of Things: A State of Research. In ACM/IEEE 23rd International Conference on Model Driven Engineering

Languages and Systems (MODELS '20 Companion). Montreal, Canada.

- [6] Ege Korkan, Emanuel Regnath, Sebastian Kaebisch, and Sebastian Steinhorst. 2020. No-Code Shadow Things Deployment for the IoT. In 2020 IEEE 6th World Forum on Internet of Things (WF-IoT). 1–6.
- [7] Yandja Lalle, Lamia Chaari Fourati, Mohamed Fourati, and Joao Paulo Barraca. 2019. A Comparative Study of LoRaWAN, SigFox, and NB-IoT for Smart Water Grid. 2019 Global Information Infrastructure and Networking Symposium, GIIS 2019 (2019). https://doi.org/10.1109/GIIS48668.2019.9044961
- [8] Davide Magrin, Marco Centenaro, and Lorenzo Vangelista. 2017. Performance Evaluation of LoRa Networks in a Smart City Scenario. IEEE International Conference on Communications (2017). https://doi.org/10.1109/ICC.2017.7996384
- [9] Silviu-George Pantelimon, Tudor Rogojanu, Andreea Braileanu, Valeriu-Daniel Stanciu, and Ciprian Dobre. 2019. Towards a Seamless Integration of IoT Devices with IoT Platforms using a Low-Code Approach. In 2019 IEEE 5th World Forum on Internet of Things (WF-IoT). IEEE, 566–571.
- [10] D. N. Rakhmatov and S. B.K. Vrudhula. 2001. An Analytical High-Level Battery Model for Use in Energy Management of Portable Electronic Systems. IEEE/ACM International Conference on Computer-Aided Design (2001).
- [11] Robert Waszkowski. 2019. Low-code Platform for Automating Business Processes in Manufacturing. IFAC-PapersOnLine 52, 10 (2019), 376–381.